# **Simulation using REST API**

It is possible to simulate Teamwork Cloud projects on the server by using REST API. The topics below describe all available REST API requests and provide examples of how to use them.

**Prefequisites** Before starting the simulation, make sure you have [prepared your projects for server-side simulation](https://docs.nomagic.com/display/MSI2022x/Server-side+simulation#Serversidesimulation-Preparingprojectsforserver-sidesimulation).

**REST API documentation**<br>more information about simulation-related REST APIs, see our [REST API documentation](https://osmc.nomagic.com/simulation/2022x/swagger/index.html) in Swagger. There you can find REST API descriptions

in both machine-readable and human-readable formats.

Y**on een use the follewing RES IAP requests in sine unte Team work Good projects an the sesser** er-side simulation functionality. You can find it at *http:*//</

#### P>:<PGETsimulations/apgger/index.html.

- POST /simulation/api/run/project/<project>/version/<version>/branch/<br/>khanch>/element/<element\_id>/config/<config>
- [POST simulation/api/step/<simulation\\_id>](#page-2-0)
- [POST /simulation/api/start/<simulation\\_id>](#page-2-1)
- [GET /simulation/api/status/<simulation\\_id>](#page-2-2)
- [POST simulation/api/get/<simulation\\_id>](#page-3-0)
- [POST simulation/api/set/<simulation\\_id>](#page-4-0)
- [GET /simulation/api/result/<simulation\\_id>](#page-4-1)
- [GET /simulation/api/running](#page-6-0)
- [POST /simulation/api/terminate/<simulation\\_id>](#page-7-0)
- [GET /simulation/api/hasConfigs/project/<project>/version/<version>/branch/<branch>](#page-7-1)
- GET /simulation/api/configs/project/<project>/version/<version>/branch/<br/>chanch>/element/<element\_id>
- GET simulation/api/descriptor/project/<project>/version/<version>/branch/<br/>cbranch>/config/<config>

# <span id="page-0-0"></span>**Get the list of Teamwork Cloud projects**

#### GET /simulation/api/projects

This REST API endpoint provides the list of Teamwork Cloud projects accessible to you depending on your permissions. Only projects that you can read (the Read Resources permission) are returned.

#### **Request and response examples**

```
/simulation/api/projects
[{'id': '1f9fd988-620b-4b3c-8414-7ab96dc53a48',
   'name': 'SpacecraftMassRollup',
  'description': ''},
  {'id': 'c125b91e-7d31-4015-b659-6fd98059b8c7',
   'name': 'BouncingBall',
   'description': 'This project demonstrates the execution of the BouncingBall, including fmu.'},
  {'id': '485dfc82-7b08-43cd-86b1-953b3725e5b1',
   'name': 'CarBrakingAnalysis',
   'description': 'This project calculates the stopping distance based on car speed and mass.'}]
```
### <span id="page-0-1"></span>**Run simulation**

POST /simulation/api/run/project/<project>/version/<version>/branch/<br/>branch>/element/<element\_id>/config/<config>

This REST API request initiates the execution of the specified Simulation Configuration in a particular project. It connects to Teamwork Cloud, finds the element to execute, and initiates the execution if the element exists. After the execution is complete, the request constructs and returns a unique ID (per application) for the given execution.

The following table describes the parameters used in the REST API request:

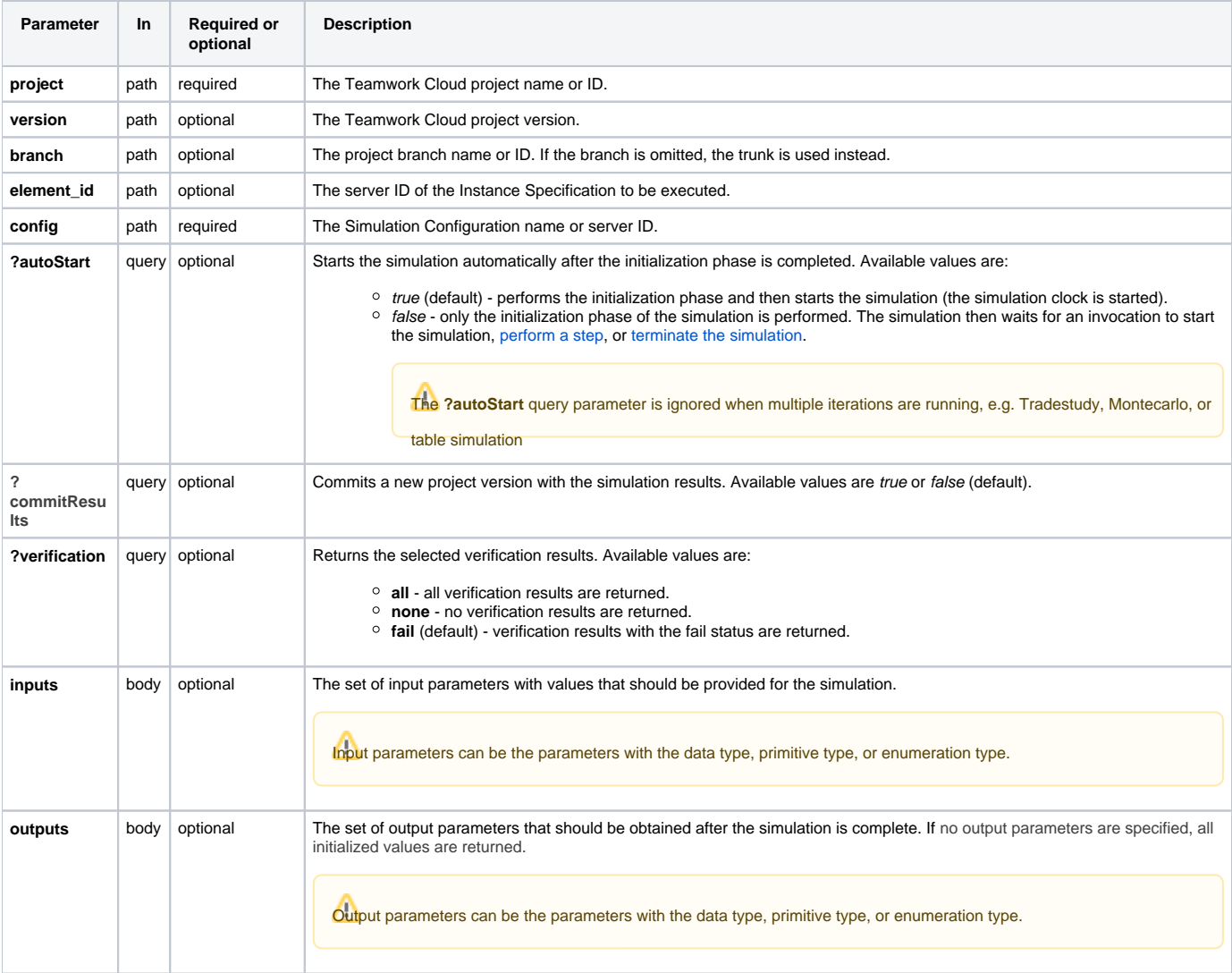

/simulation/api/run/project/SpacecraftMassRollup/branch/2/element/519701b0-bec8-4f51-aad5-152a5411d60b/config /spacecraft mass analysis?resultAsJson=true

```
{"state": "INITIALIZING",
"simulationId": "c7944233-a1cb-4310-a62f-48bce07dd71c",
"elapsedTime": 1591}
```
/simulation/api/run/project/CarBrakingAnalysis/config/Vehicle Analysis no Matlab

```
{"state": "RUNNING",
 "simulationId": "cf83877b-86cc-466c-89a1-af97619a9a86",
 "elapsedTime": 1821}
```
/simulation/api/run/project/8715fcfa-fd34-4928-8480-13f4439cec3d/element/519701b0-bec8-4f51-aad5-152a5411d60b /config/7915fcfa-fd88-4910-8560-13f4439cec3d

```
{"state": "QUEUED",
 "simulationId": "b7bdf933-f58d-4e7e-b73b-8370c60485cd",
 "queueNumber": 1,
 "elapsedTime": 0}
```
### **Request example with a request body**

/simulation/api/run/project/SpacecraftMassRollup/config/spacecraft mass analysis

```
Request body:
{
"inputs":
    {
          "propulsion.tank.me": 38,
          "propulsion.thruster.me": 30,
          "telecom.antena.me": 19,
          "telecom.amplifier.me": 8
    },
  "outputs": 
    \sqrt{2} "propulsion.me", 
          "telecom.me" 
     ] 
}
Response:
{"state": "RUNNING",
  "simulationId": "b7bdf933-f58d-4e7e-b73b-8370c60485cd",
  "elapsedTime": 1480}
```
### <span id="page-2-0"></span>**Perform a time step**

POST simulation/api/step/<simulation\_id>

This REST API request performs a single time step of the specified simulation. To run the simulation by step, it should be run with the **?autoStart** query parameter set to false.

The following table describes the parameters used in the REST API request:

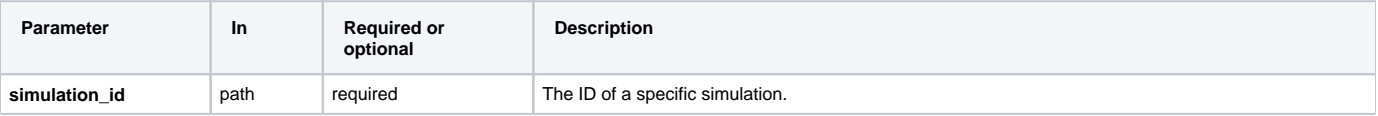

## <span id="page-2-1"></span>**Start simulation**

POST /simulation/api/start/<simulation\_id>

This REST API request starts the execution of the specified simulation. If the initialization phase is still in progress, the start endpoint is memorized and sent when the initialization phase is completed.

The following table describes the parameters used in the REST API request:

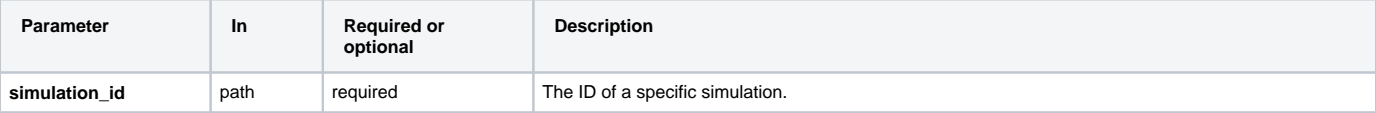

# <span id="page-2-2"></span>**Get simulation status**

GET /simulation/api/status/<simulation\_id>

This REST API request gets the status, simulation time, queued number, and elapsed time of a specific simulation. It returns the actual elapsed time of the simulation thread and the simulation state (INITIALIZED, INITIALIZING, READY, QUEUED, RUNNING, COMPLETED, TERMINATING, TERMINATED, ERROR). If the simulation is placed in a waiting line, the QUEUED state and queued number will be provided. The user ID is also returned if the user has the administrator role.

The following table describes the parameters used in the REST API request:

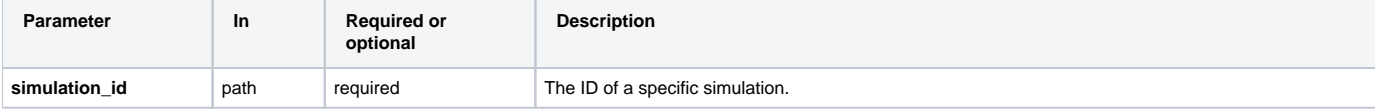

### **Request and response examples**

```
/simulation/api/status/ce8c8215-0515-43fd-9d34-92d1d7a95d87
{'state': 'COMPLETED',
  'simulationId': '55089221-8673-4391-aa3e-a8e774ecfa48',
  'simulationTime': '3000 ms',
 'elapsedTime': 6598}
/simulation/api/status/ce8c8215-0515-43fd-9d34-92d1d7a95d87
{'state': 'QUEUED',
  'queueNumber': 3,
  'simulationId': 'ee99c51f-a8e8-40a4-a109-8f97aa579a33',
 'simulationTime': '0 ms',
 'elapsedTime': 52}
simulation/api/status/b583a710-c538-4d7d-b49c-337673bce9a4
{'state': "RUNNING',
  'simulationId': 'b583a710-c538-4d7d-b49c-337673bce9a4',
 'simulationTime': '310 ms',
 'ui': '<server_address>/simulation/api/ui/b583a710-c538-4d7d-b49c-337673bce9a4',
  'elapsedTime': 12539}
```
# <span id="page-3-0"></span>**Get simulation variables**

POST simulation/api/get/<simulation\_id>

This REST API request returns a list of simulation variables during simulation.

The following table describes the parameters used in the REST API request:

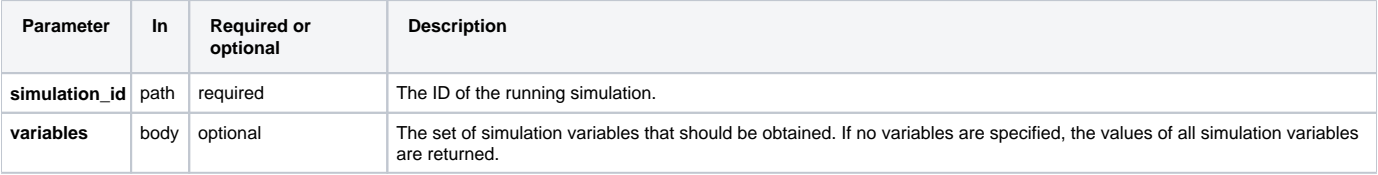

```
Request and response examples
/simulation/api/get/ce8c8215-0515-43fd-9d34-92d1d7a95d87
{
"variables":
  \lceil "propulsion.tank.me",
         "propulsion.thruster.me",
         "telecom.antena.me",
         "telecom.amplifier.me"
    ]
}
```
# <span id="page-4-0"></span>**Set simulation variables**

POST simulation/api/set/<simulation\_id>

This REST API request specifies values for a provided list of simulation variables during simulation.

The following table describes the parameters used in the REST API request:

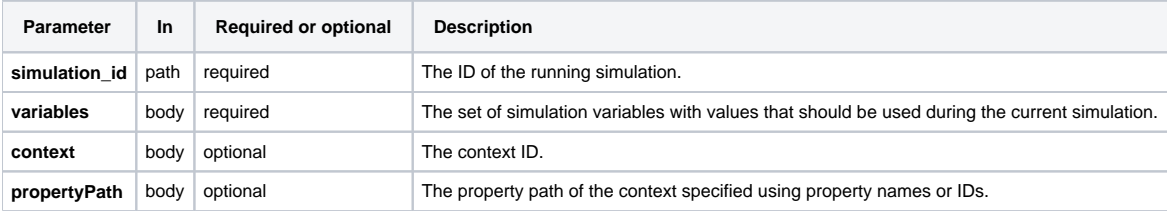

#### **Request and response examples**

```
/simulation/api/set/ce8c8215-0515-43fd-9d34-92d1d7a95d87
Request body:
{
"variables":
    {
         "propulsion.tank.me": 38,
         "propulsion.thruster.me": 30,
         "telecom.antena.me": 19,
         "telecom.amplifier.me": 8
    }
}
```
# <span id="page-4-1"></span>**Get simulation results**

GET /simulation/api/result/<simulation\_id>

This REST API request returns the results of the specified simulation. You can specify what output parameters should be returned in the run REST API body. If output parameters are not specified, all output parameters are obtained. The verification results are returned based on the value of the verification p arameter of the Run Simulation endpoint. In addition, if the CSV export is specified for the Simulation Configuration, the CSV export results are returned in the JSON format.

The figure below demonstrates how to specify input and output parameters.

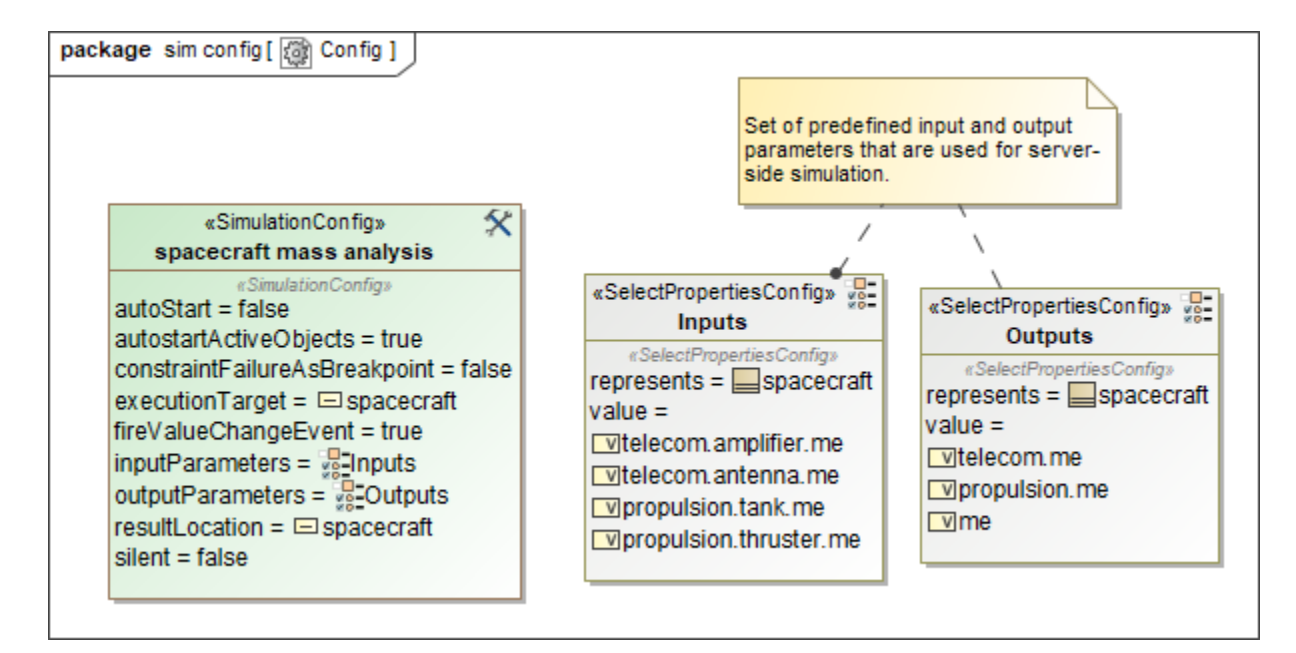

### Specifying input and output parameters.

- Output parameters can be the parameters with the data type, primitive type, or enumeration type.
- If the OutputParameters tag of the executed Simulation Configuration is specified, the results are provided according to

The followin**g ¿agle of parameters are parameter**s used in the REST API request:

Δ

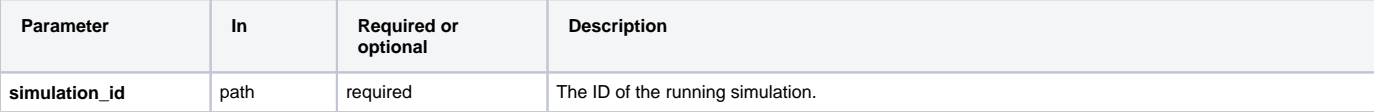

```
/simulation/api/results/ce8c8215-0515-43fd-9d34-92d1d7a95d87
{
 "outputs": {
 "me": 98.0,
 "propulsion.me": 68.0,
 "propulsion.tank.me": 38.0,
  "propulsion.thruster.me": 30.0,
  "telecom.me": 30.0,
 "telecom.antenna.me": 10.0,
 "telecom.amplifier.me": 20.0
 },
 "csv exports": {
  "'SpaceCraftResults'": "me,propulsion.me,propulsion.tank.me,propulsion.thruster.me,telecom.me,telecom.
amplifier.me,telecom.antenna.me\n98.0000,68.0000,38.0000,30.0000,30.0000,20.0000,10.0000\n98.
0000,68.0000,38.0000,30.0000,30.0000,20.0000,10.0000\n98.0000,68.0000,38.0000,30.0000,30.0000,20.0000,10.0000\n"
 }
}
/simulation/api/results/309c8e47-4bdc-49be-b10a-aeacd9697584
{'outputs': {'requiredStoppingDistance': 49.09927575033121,
   'stoppingDistance': 36.32807361129315},
 'verification': [{'property': 'brakeLifeExpectancy',
   'status': 'fail',
   'value': 56413.07910758578,
    'requirements': [{'id': '3',
     'text': 'Brake pads shall have a projected life of at least 57500 kilometers under normal driving 
conditions, as per industry standard assumptions.',
     'constraint': 'brakeLifeExpectancy>=57500',
     'status': 'fail',
     'margin': -1086.92089241422,
      'timestamp': 0}]},
   {'property': 'wheel.brake.rotor.outerDiameter',
    'status': 'fail',
    'value': 0.25,
   'requirements': [{'id': '6',
     'text': 'The brake rotors shall have a 0.28 meter diameter.',
     'constraint': 'outerDiameter==0.28',
      'status': 'fail',
      'margin': -0.03,
      'timestamp': 0}]}]}
```
### <span id="page-6-0"></span>**Get the list of running simulations**

GET /simulation/api/running

This REST API request gets the list of all currently running simulations including the queued simulations that are placed in a waiting line.

```
/simulation/api/running
{
   "running": [
    "f5c574a8-cd9c-4dbd-aae4-b1d18f048721",
    "ac1afe0a-c093-4eb1-865e-081c381d7f9f"
  ],
   "queued": [
     "ee99c51f-a8e8-40a4-a109-8f97aa579a33",
     "7c92a019-08b5-49bd-8c67-874613dcc1ae",
     "67840dbf-2071-4408-be76-8027e8a7aa48"
   ]
}
```
# <span id="page-7-0"></span>**Terminate simulation**

POST /simulation/api/terminate/<simulation\_id>

This REST API request terminates the specified simulation.

The following table describes the parameters used in the REST API request:

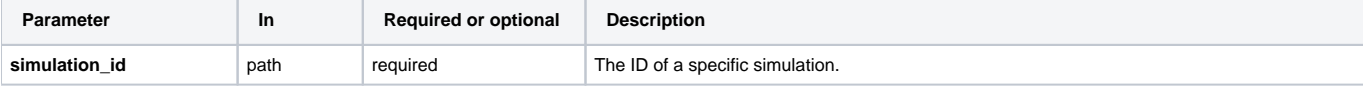

### **Request and response examples**

/simulation/api/terminate/4e35bc60-2c66-48e8-96e2-80f5270c08cf

/simulation/api/status/4e35bc60-2c66-48e8-96e2-80f5270c08cf

```
{
  "state": "TERMINATED",
 "elapsedTime": 11702
}
```
# <span id="page-7-1"></span>**Check for Simulation Configurations**

GET /simulation/api/hasConfigs/project/<project>/version/<version>/branch/<br/>khanch>

This REST API request checks if the project has any Simulation Configurations.

The following table describes the parameters used in the REST API request:

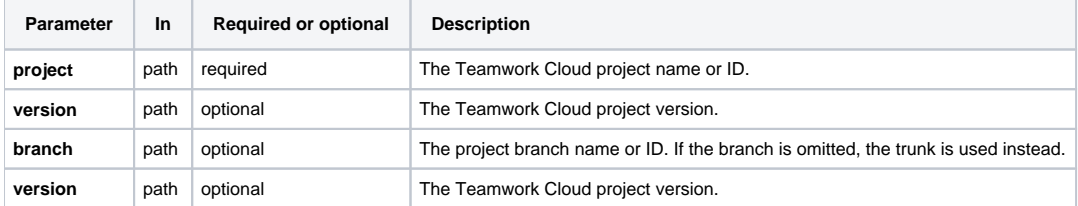

```
Request and response examples
/simulation/api/hasConfigs/project/SpacecraftMassRollup
{
  "hasConfigs": true
}
```
# <span id="page-8-0"></span>**Get Simulation Configurations**

GET /simulation/api/configs/project/<project>/version/<version>/branch/<br/>>branch>/element/<element\_id>

This REST API request retrieves element IDs, names, and descriptions of the Simulation Configurations available for the given executable element.

If the executable element is an Instance Specification, the method returns the following Simulation Configurations:

- Whose execution target is the classifier of the executable element.
- Whose execution target is the Instance Specification having at least one classifier matching those of the executable element.

The following table describes the parameters used in the REST API request:

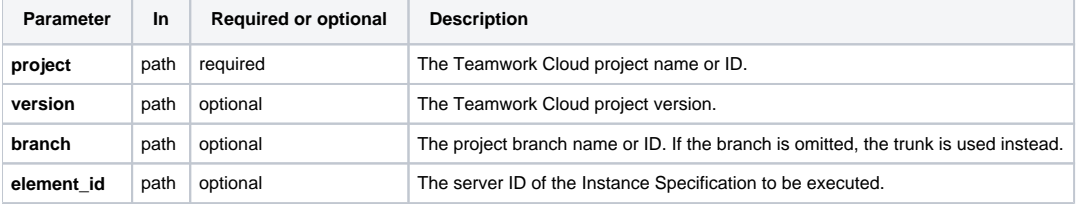

### **Request and response examples**

```
/simulation/api/configs/project/SpacecraftMassRollup
{
  "id": "7915fcfa-fd88-4910-8560-13f4439cec3d",
 "name": "spacecraft mass analysis",
  "description": ""
 }
```
# <span id="page-8-1"></span>**Get Simulation Configuration descriptor**

GET simulation/api/descriptor/project/<project>/version/<version>/branch/<br/>branch>/config/<config>

This REST API request retrieves Simulation Configuration data (description, execution target, input and output parameters) from the specified project. The set of input and output parameters is specified using the **Input Parameters** and **Output Parameters** properties of a Simulation Configuration. The figure below demonstrates how to specify input and output parameters.

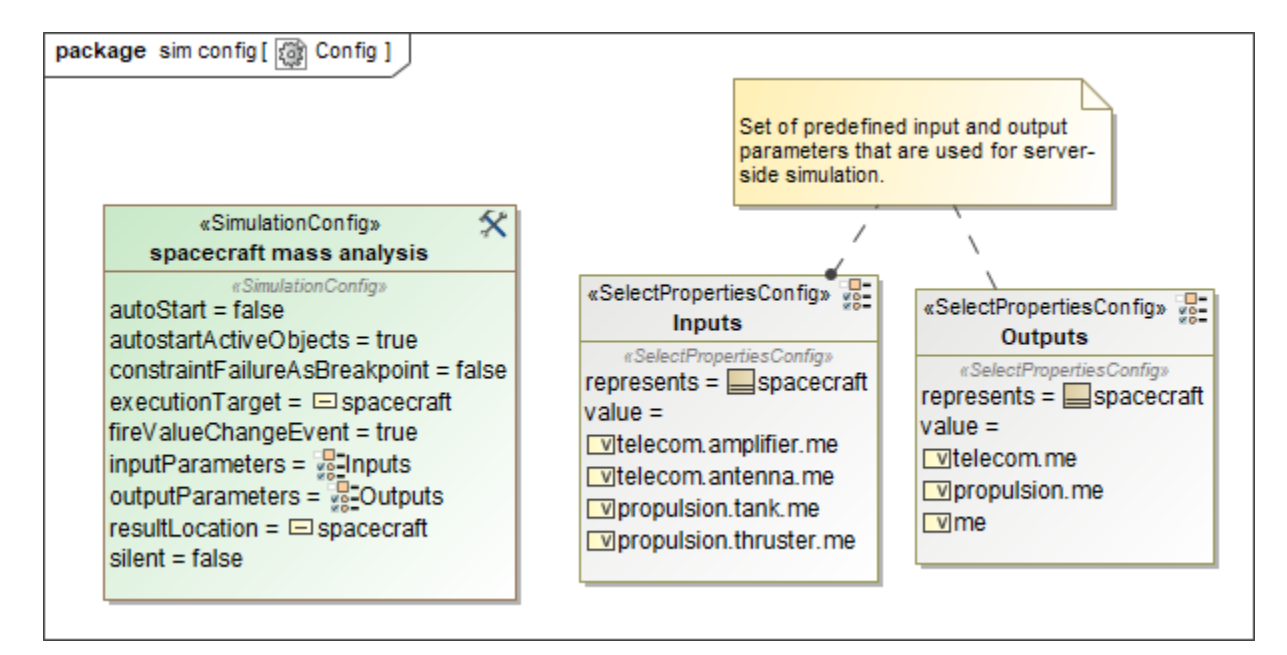

Specifying input and output parameters.

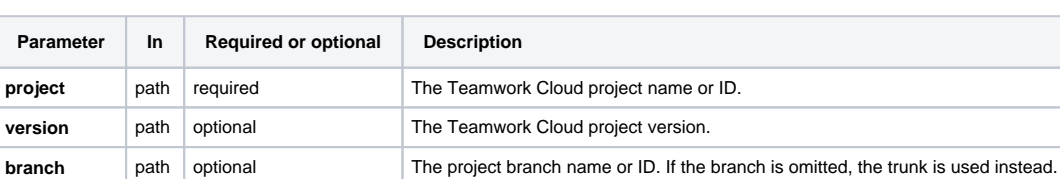

The following table describes the parameters used in the REST API request:

**config** path required The Simulation Configuration name or server ID.

```
simulation/api/descriptor/project/SpacecraftMassRollup/config/spacecraft mass analysis
{'config': 'spacecraft mass analysis',
  'description': 'Simulation Config that is dedicated to run spacecraft mass rollup.',
 'model': 'spacecraft',
  'parameters': {'inputs': [{'parameter': 'telecom.amplifier.me',
     'value': 32.0,
     'type': 'mass[kilogram]',
     'unit': 'kilogram',
    'requirements': [{'id': '1',
      'text': 'Estimated mass shall be less than allocated mass'}]},
    {'parameter': 'telecom.antenna.me',
     'value': 32.0,
     'type': 'mass[kilogram]',
     'unit': 'kilogram',
     'requirements': [{'id': '1',
      'text': 'Estimated mass shall be less than allocated mass'}]},
    {'parameter': 'propulsion.tank.me',
     'value': 68.0,
     'type': 'mass[kilogram]',
     'unit': 'kilogram',
     'requirements': [{'id': '1',
       'text': 'Estimated mass shall be less than allocated mass'}]},
    {'parameter': 'propulsion.thruster.me',
     'value': 68.0,
     'type': 'mass[kilogram]',
     'unit': 'kilogram',
     'requirements': [{'id': '1',
       'text': 'Estimated mass shall be less than allocated mass'}]}],
   'outputs': [{'parameter': 'telecom.me',
     'value': 32.0,
     'type': 'mass[kilogram]',
     'unit': 'kilogram',
     'requirements': [{'id': '1',
       'text': 'Estimated mass shall be less than allocated mass'}]},
    {'parameter': 'propulsion.me',
     'value': 68.0,
     'type': 'mass[kilogram]',
     'unit': 'kilogram',
     'requirements': [{'id': '1',
      'text': 'Estimated mass shall be less than allocated mass'}]},
    {'parameter': 'me',
     'value': 95.0,
     'type': 'mass[kilogram]',
     'unit': 'kilogram',
     'requirements': [{'id': '1',
       'text': 'Estimated mass shall be less than allocated mass'}]}]}}
```